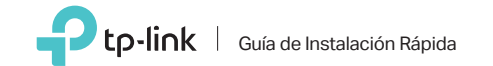

Adaptador Inalámbrico USB Nano N 150Mbps

Para Mac OS X

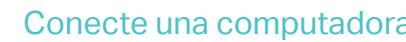

Inserte el adaptador en un puerto USB de su Computadora.

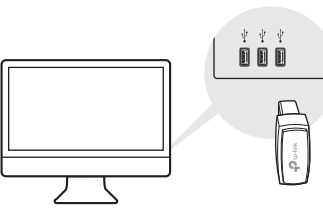

Guía de Instalación Rápida  $\blacksquare$ utilidad

> a. Descargue el controlador y la utilidad en la página de soporte del producto en www.tp-link.com.

#### Nota:

Si su computadora tiene una unidad de CD, también puede ejecutar el CD incluido para instalar el controlador y la utilidad.

b. Descomprima la carpeta descargada y ejecute el archivo Install.pkg.

c. Sigue las instrucciones para completar la instalación.

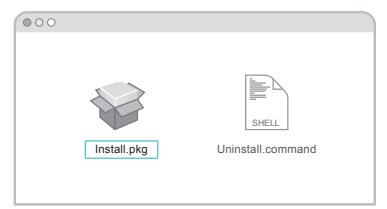

3 Unirse a una red inalámbrica

a. Haga clic en  $\mathbb{S}$  (Utilidad TP-Link) en la barra de menús.

b. Seleccione su red Wi-Fi e ingrese la contraseña cuando se le solicite.

∴é.

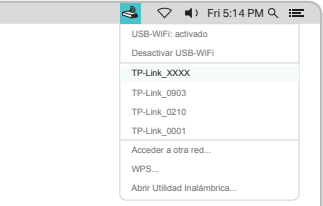

# 1 Conecte una computadora  $2$  Instale el controlador  $3$  Unirse a una red inalámbrica

Inserte el adaptador en un puerto USB de su Computadora.

## a. Inserte el CD y ejecute el Autorun.exe.

Nota:

También puede descargar el controlador desde la página de soporte del producto en www.tp-link.com.

### b. Seleccione el TL-WN725N y siga las instrucciones para completar la instalación.

Nota:

Si no puede instalar el controlador correctamente, desactive el programa del antivirus y el cortafuegos y vuelva a intentarlo.

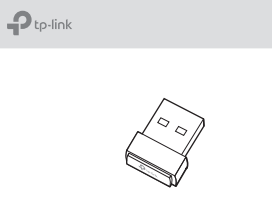

TL-WN725N

a. Haga clic en el icono de red ( $\sqrt[*]{\phantom{i}}$  é $\sqrt[*]{\phantom{i}}$ ) en la barra de tareas.

b. Seleccione su red Wi-Fi, haga clic en Conectar e ingrese la contraseña cuando se le solicite.

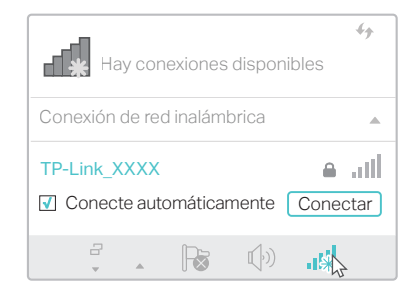

Para obtener las instrucciones detalladas, consulte el Manual del usuario en la página de soporte de este producto en www.tp-link.com.

Para soporte técnico y otra información, Visite http://www.tp-link.com/support, o simplemente escanee el código QR.

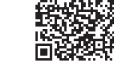

Este adaptador USB sólo puede ser alimentado por las computadoras que cumplan con la fuente de alimentación limitada (LPS).

# Para Windows

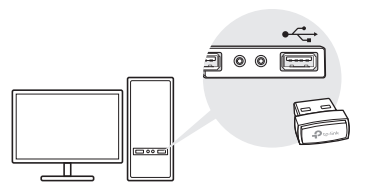

#### Nota:

En Windows XP o Vista, aparecerá una ventana del Asistente para hardware nuevo encontrado cuando lo detecte el adaptador. Haga clic en Cancelar.

©2017 TP-Link